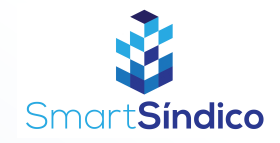

# Consultar prestação de contas

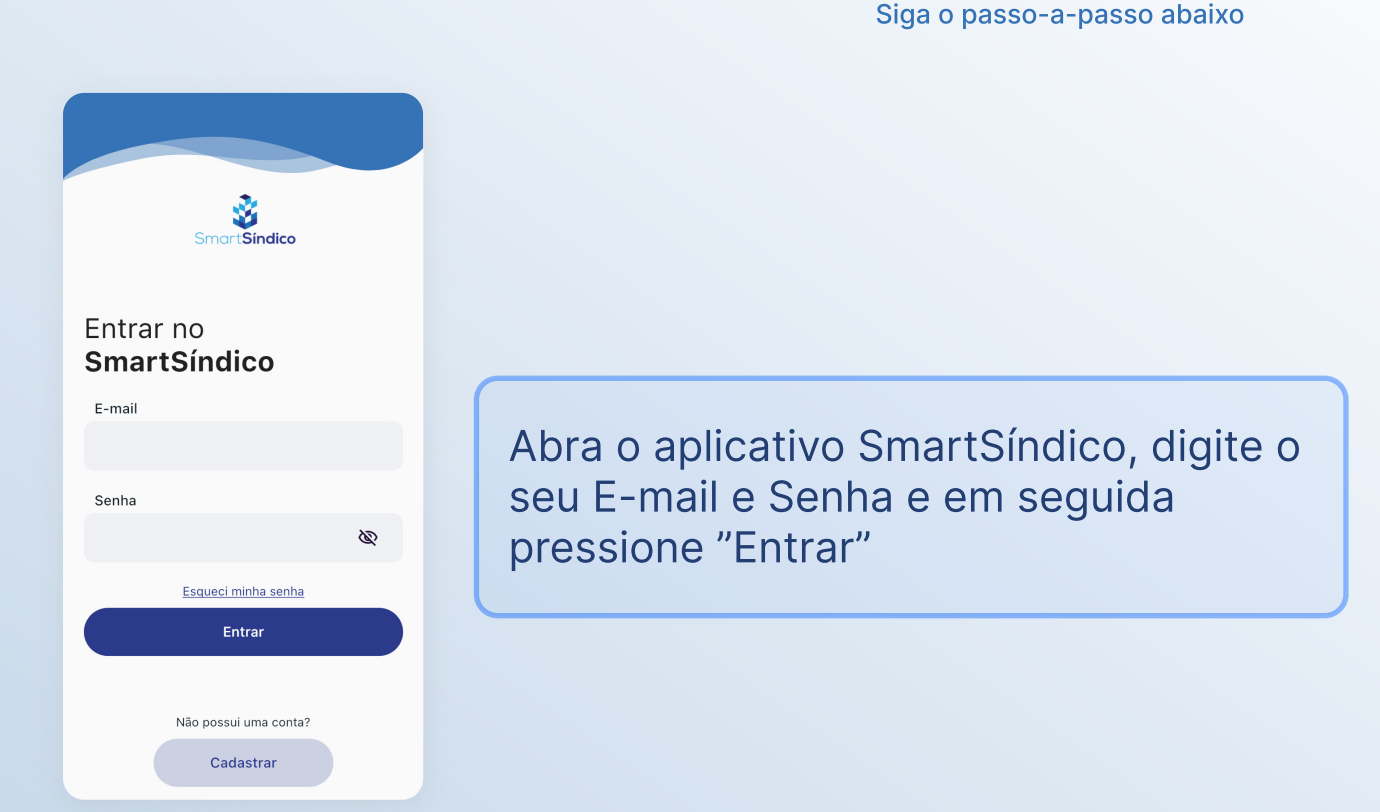

#### Pressione no ícone de "Financeiro" no menu inferior

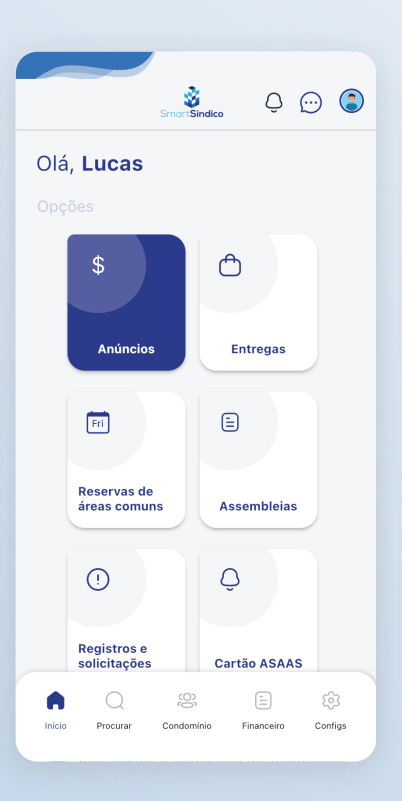

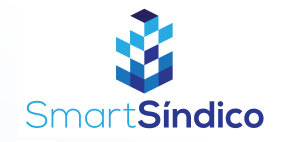

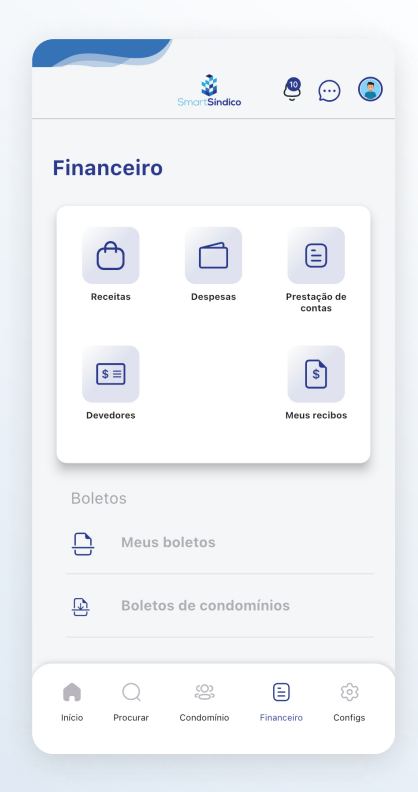

#### Clique no ícone de "Prestação de contas"

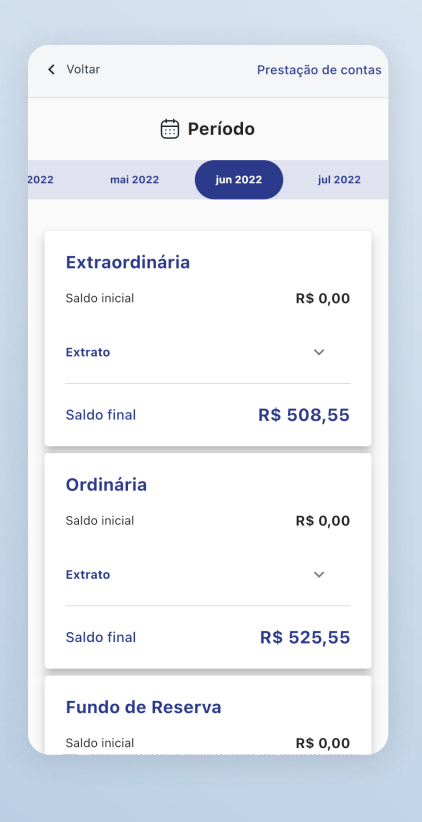

### Consulte as prestações de contas

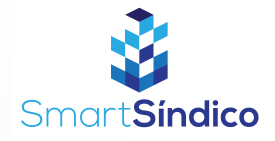

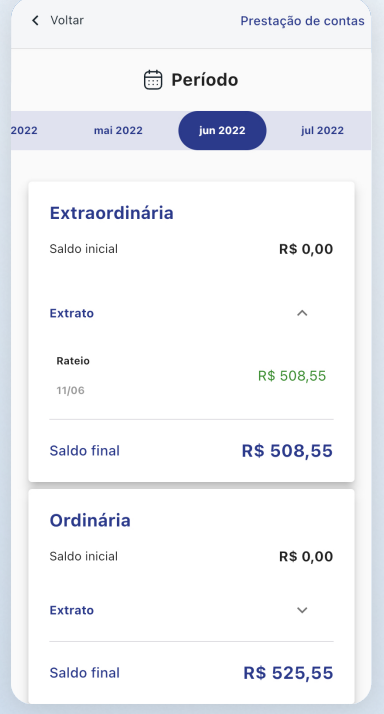

## Pressione o ícone do lado direito de "Extrato" para obter mais informações